## **Exporting Data, Creating Reports, Setting Filters, and Audit Trails**

Other helpful documents can be found at:

http://www.nemrc.com/support/cama/

In order to successfully create reports, export data, use the filter, or audit features of the MSOL CAMA program you must understand how the MSOL CAMA software stores your data. This document is designed to show you how to interpret your data so you can create better reports, exports and filtering.

- Database The MSOL CAMA program is comprised of many databases that keep track of all of the attributes of a given parcel. For example, Heat types, Garage information, Land information, ect. Refer to the illustration on the next page to see all of the databases that are used in the MSOL CAMA software. Also note that each of these databases is linked together by the parcel id associated with your parcels. Each database has a various set of "Fields" to store specific information about a parcel. For Instance, the "Fields" in the "Floor" database on the next page are 'Parcel id', 'Sectid', 'Floorid', 'Type', and 'Percent'. Now these field names are self-explanatory however you may find some database names that are not this easy to define. For this reason you must refer to the 'Data dictionary'.
- 2. Data dictionary This explains what fields have been defined to store data along with which database those fields are stored. The data dictionary also shows you what type of data is stored within a field and how many characters or numbers will fit in that field. Refer to the illustration on page 3 for a sample of the data dictionary used in the MSOL CAMA program. End users of the MSOL CAMA may print a copy of the data dictionary by going to the 'Utilities' menu option then select 'Data Dictionary' from the drop down menu. Once the Data Dictionary window appears as seen below click the 'Print' button. DO NOT SELECT ANY OTHER BUTTONS ON THIS SCREEN AS IT CAN AFFECT YOUR DATA. A copy of the data dictionary is available on the website listed at the top of this page.

| e Edit Viewer Data Valuation Mapping | Utilities Tools Help             |                   |                           |              |           |                    |
|--------------------------------------|----------------------------------|-------------------|---------------------------|--------------|-----------|--------------------|
| ected Database VT (VT.DBC)           | Data Dictionary                  |                   |                           |              |           |                    |
|                                      | Categoricals                     |                   |                           |              |           |                    |
|                                      | Make New DBC                     |                   |                           |              |           |                    |
|                                      |                                  |                   |                           |              |           |                    |
|                                      | Copy a DBC                       |                   |                           |              |           |                    |
|                                      | Check Out Database               | 2                 |                           |              |           |                    |
|                                      | Check In Database                | 🔄 Data Dictionary |                           |              |           |                    |
|                                      | NEMRC Live Update                | Detail            | List                      | 0            | Page nar  | ne and field order |
|                                      | User Maintenance                 |                   |                           |              |           |                    |
|                                      |                                  | Page name         | field name                | Table ID     | Factor ID |                    |
|                                      | Configuration Setup              | Parcel            | Parcel ID N               | AIN          | 1         |                    |
|                                      | DBC Maintenance                  | Parcel            |                           | AIN          | 2         | *<br>=             |
|                                      |                                  | Parcel            | Onmer Name2 N             |              | 144       |                    |
|                                      | Verify Structures                | Parcel            | Onmer Addres M            |              | 3         |                    |
|                                      | Check & Rebuild DBC              | Parcel            |                           | AIN          | 4         |                    |
|                                      |                                  | Parcel            |                           | AIN          | 5         |                    |
|                                      | Reconfigure CAMA                 | Parcel            |                           | IAIN<br>IAIN | 6<br>286  |                    |
|                                      | Reset DBC List                   | Parcel            | Status N<br>Description N |              | 286       |                    |
|                                      |                                  | Parcel            |                           |              | 145       |                    |
|                                      | Modify Indexes for Search        | Parcel            |                           |              | 146       |                    |
|                                      | Register APEX OCX                | Parcel            |                           |              | 155       |                    |
|                                      | Remove Printer Specific Settings | Parcel            |                           | AIN          | 130       |                    |
|                                      | Photo Maintenance                | Parcel            |                           |              | 128       |                    |
|                                      |                                  | Parcel            | Suffix N                  | AIN          | 250       |                    |
|                                      | Tablet Activities                | Parcel            | Prop Numb N               | AIN          | 251       | ×                  |
|                                      |                                  |                   |                           | $\sim$       |           |                    |
|                                      |                                  |                   |                           |              |           | er Rename          |

#### **MSOL DATABASES**

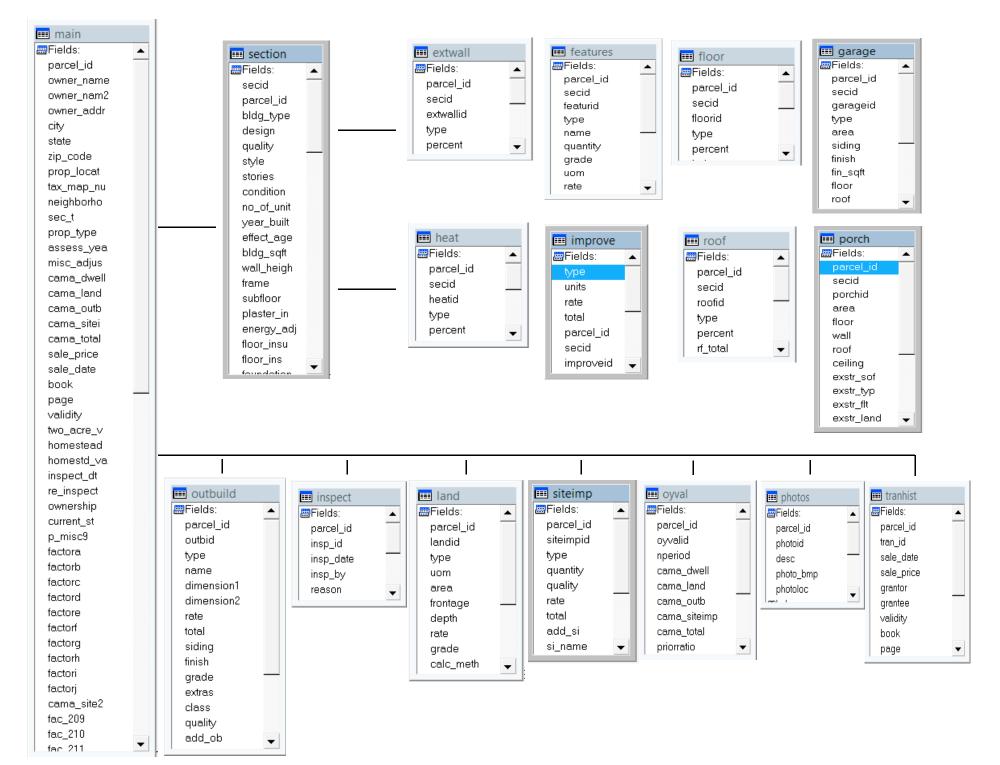

| Label that | appears | Fiel |
|------------|---------|------|
| on Data    | Display | by   |
| Screen.    |         |      |

Field Name assigned by programmers.

What Database this field can be found. What Tab on the Data Display screen this field can be found.

# VT DATA DICTIONARY FACTOR LIST

Microsolve CAMA (s)

| facid | label        | field_name | type | len | categ | table_id | frame name | page_id | fac_order |
|-------|--------------|------------|------|-----|-------|----------|------------|---------|-----------|
| 1     | Parcel ID    | PARCEL_ID  | С    | 25  | .F.   | MAIN     | Parcel     | NoPage  | 1         |
| 2     | Owner Name   | OWNER_NAME | С    | 40  | .F.   | MAIN     | Parcel     | NoPage  | 2         |
| 144   | Owner Name2  | owner_nam2 | С    | 40  | .F.   | MAIN     | Parcel     | NoPage  | 3         |
| 3     | Owner Addres | OWNER_ADDR | С    | 40  | .F.   | MAIN     | Parcel     | NoPage  | 4         |
| 4     | City         | CITY       | С    | 35  | .F.   | MAIN     | Parcel     | NoPage  | 5         |
| 5     | State        | STATE      | С    | 10  | .F.   | MAIN     | Parcel     | NoPage  | 6         |
| 6     | ZipCode      | ZIP_CODE   | С    | 11  | .F.   | MAIN     | Parcel     | NoPage  | 7         |
| 286   | Status       | PARCSTATUS | С    | 1   | .F.   | MAIN     | Parcel     | NoPage  | 9         |
| 129   | Description  | FACTORH    | С    | 40  | .F.   | MAIN     | Parcel     | Page1   | 10        |
| 145   | Tax Map #    | tax_map_nu | С    | 40  | .F.   | MAIN     | Parcel     | Page1   | 11        |
| 146   | Category     | prop_type  | Ν    | 3   | .F.   | MAIN     | Parcel     | NoPage  | 12        |
| 155   | Ownership    | ownership  | Ν    | 3   | .F.   | MAIN     | Parcel     | NoPage  | 13        |
| 278   | Validity     | validity   | N    | 3   | .T.   | TRANHIST | History    | Page2   | 52        |
| 279   | Book         | book       | Ν    | 12  | .F.   | TRANHIST | History    | Page2   | 53        |
| 280   | Page         | page       | N    | 12  | .F.   | TRANHIST | History    | Page2   | 54        |
| 281   | Parcel ID    | parcel_id  | С    | 25  | .F.   | INSPECT  | History    | Page2   | 55        |
| 282   | Insp ID      | insp_id    | С    | 3   | .F.   | INSPECT  | History    | Page2   | 56        |
| 283   | Inspect Date | insp_date  | D    | 8   | .F.   | INSPECT  | History    | Page2   | 57        |
| 284   | Inspected by | insp_by    | N    | 3   | .т.   | INSPECT  | History    | Page2   | 58        |
| 285   | Reason       | reason     | С    | 30  | .F.   | INSPECT  | History    | Page2   | 59        |
| 29    | Parcel ID    | PARCEL_ID  | С    | 25  | .F.   | LAND     | Land/OB    | NoPage  | 60        |
| 22    | Land ID      | LANDID     | С    | 3   | .F.   | LAND     | Land/OB    | Page3   | 61        |
| 199   | Calc Method  | calc_meth  | Ν    | 3   | .т.   | LAND     | Land/OB    | Page3   | 62        |
| 23    | Land Type    | TYPE       | N    | 3   | .т.   | LAND     | Land/OB    | Page3   | 63        |

• Go to Tools > Export

| Selected Database CostTest (VT.DBC) | Create / Copy / Modify / Catalog Report<br>Run Report<br>Modify Program<br>Run Program<br>USIT Editor | • • • • • • • |
|-------------------------------------|----------------------------------------------------------------------------------------------------|---------------|
|                                     | Export                                                                                                |               |
|                                     | Hand Held - EXPORT<br>Hand Held - IMPORT                                                              |               |
| -                                   | Error Log<br>Audit Trail<br>NEMRC Backup                                                              |               |

• Next select the fields you want to export. If this is data you will export several times in the future it would be beneficial to save the profile for later use.

| MAIN.ASSESS_YEA (Assess Year)<br>MAIN.book (Book)<br>MAIN.cama_dwell (CAMA Dwell)<br>MAIN.cama_land (CAMA Land)                                                                                                    |
|----------------------------------------------------------------------------------------------------|
| MAIN.cama_outb (CAMA Outbuil)<br>MAIN.CAMA_SITE2 (Homestead \$)<br>MAIN.CAMA_SITE2 (Homestead \$)<br>MAIN.CAMA_TOTAL (CAMA Total)<br>MAIN.CITY (City)<br>MAIN.CKOutDte (ChkOut Date)<br>MAIN.CkOutId (ChkOut By)<br>MAIN.CkOutId (ChkOut By)<br>MAIN.CACUTId (ChkOut By)<br>MAIN.FAC_209 (CAMA Ratio)<br>MAIN.FAC_210 (Regr Value)<br>MAIN.FAC_211 (Regr Ratio)<br>MAIN.FAC_212 (Fdback Land)<br>MAIN.FAC_213 (Fdback Bldg) |

• The Save Profile button will allow the user to save the profile under an existing profile configuration or create a new profile name that can be loaded to export specific data.

| 🔄 Profile Options 📃 💷 Σ                                 | 3 |
|---------------------------------------------------------|---|
| Do you wish to save this Profile ?                      |   |
| Using the ORIGINAL profile name With a NEW profile name |   |
| New profile name : (30 characters)                      |   |
| EXPORT FILE                                             |   |
| Save Cancel                                             |   |

• Creating a filter will allow the user to select the desired records for Export.

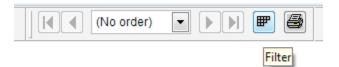

| T Filter                       | 23 |
|--------------------------------|----|
| MAIN [ Neighborhood ] equals 7 | *  |
|                                |    |
|                                |    |
|                                |    |
|                                |    |
|                                |    |
|                                |    |
|                                |    |
|                                |    |
|                                | -  |
|                                |    |
| Add Delete Count OK            |    |
| Edit Clear More >> Cancel      |    |
|                                |    |

# Exporting Data From MicroSolve

• Next, go back to 'Records to be processed ...' and an Extract button will be at the bottom, along with the fields selected.

| Records to be Processed Choose Fields to P |                              |                      |                |         |  |  |
|--------------------------------------------|------------------------------|----------------------|----------------|---------|--|--|
| er : MAIN [                                | Parcel ID ] begins with 1234 |                      |                |         |  |  |
|                                            |                              |                      |                |         |  |  |
| Parcel ID                                  | Owner Name                   | Neighborhood         | CAMA Total     |         |  |  |
| 234-001                                    | ENTER DATA 1                 | 7                    | 346400         |         |  |  |
| 234-002                                    | ENTER DATA 2                 | 7                    |                |         |  |  |
| 234-003                                    | ENTER DATA 3                 | 7                    |                |         |  |  |
| 234-004                                    | ENTER DATA 4                 | 7                    | 55500          |         |  |  |
| 234-005                                    | ENTER SKETCH                 | 7                    | 175800         |         |  |  |
| 234EX01                                    | EXAMPLE OF RESIDENTIAL       | 7                    | 445600         |         |  |  |
| 234SKEX                                    | EXAMPLE OF SKETCH            |                      |                |         |  |  |
|                                            |                              |                      |                |         |  |  |
|                                            |                              |                      |                |         |  |  |
| (                                          |                              |                      | , l            | Ta      |  |  |
|                                            |                              |                      |                |         |  |  |
|                                            |                              |                      |                |         |  |  |
|                                            |                              |                      |                |         |  |  |
|                                            |                              |                      |                |         |  |  |
|                                            |                              |                      |                | Extract |  |  |
|                                            |                              |                      |                |         |  |  |
|                                            |                              |                      |                |         |  |  |
|                                            | -                            |                      |                |         |  |  |
|                                            | Select type                  | of output for export | file           | 23      |  |  |
|                                            |                              |                      |                |         |  |  |
|                                            | What ty                      | pe of File do you    | wish to create | e ?     |  |  |
|                                            | What ty                      | pe of File do you    | Mish to create | e ?     |  |  |

The type of Output Format screen gives four options:

1. ASCII Fixed allows the output file to be a fixed length, comma delimited file.

Output Format

Continue

- 2. Excel V5 makes the output file an Excel spreadsheet file.
- 3. DBF table creates a database file.
- 4. Parcel\_ID creates a file that just contains selected PID's for use with batch file processing.

O DBF table

Parcel\_ID

Cancel

## Exporting Data From MicroSolve

Next, give the file to be created a name. It cannot be longer than 8 characters. Also, note the path where the file will be created. In this case on the C: drive at \msol\data\vtcama2. The file path can be changed by specifying the desired location using the button to the right of the path.

| 🖬 Form 🗖 🗖 💌                                 |
|----------------------------------------------|
| Where do you wish to save the EXTRACT file ? |
|                                              |
|                                              |
| \MSOL\data\VTCAMA2\                          |
| Export File Name SAMPEXP                     |
| Save Cancel                                  |

• The Export File Layout report specifies the selected fields and the order of the fields extracted.

# Export File Layout

| Extract File | SAMPEXP.XLS          | File Type Spread    | l Sheet  | Created   | 11/12/2012 |
|--------------|----------------------|---------------------|----------|-----------|------------|
| Profile      |                      |                     | Number o | f Records | 7          |
| Location     | \MSOL\data\VT CAMA2\ |                     |          |           |            |
| Filter       | upper(MAIN.PARC      | EL_ID) like '1234%' |          |           |            |

| Column | Source Table | Field<br>Name |
|--------|--------------|---------------|
| 1      | MAIN         | ParceIID      |
| 2      | MAIN         | Owner Name    |
| 3      | MAIN         | Neighborhood  |
| 4      | MAIN         | CAMA Total    |

#### MSOL CAMA Data – And PDF files

Sharing your MSOL Cama data effectively within your Town Office and on the Web. There is a number of ways your can share your CAMA data.

- The first thing you want to ask yourself is when should your make this information available? Because you tend to constantly make changes to your CAMA data throughout the year we recommend sharing your data when your town gets ready to print tax bills as a general rule of thumb. This is typically a good time because everyone has had a chance to grieve the value of their property so there will be no surprises any property owners.
- Second who are you going to share the data with?
  - Town Officials within the Town Office
  - For public use within the Town Office
  - Your Tax mappers
- Third how are you going to share the data?
  - Printed Document
  - Electronic Document
  - Restricted access to the software (This can be done however NEMRC does not recommend this as users will be able to see parcels that you have not had a chance to complete)
- Forth where will the data be made available?
  - Again at the Town Office
  - $\circ$  On Line
  - o Included with your Tax map software

Once you have decided to share your data what date you feel is best then the question is how to share the data.

- 1. Using the Property Record Card
  - a. Create a binder that contains all of the Property Record Cards for each parcel in your Municipality.
  - b. Create a PDF file of all of your Property Record Cards. When creating one large PDF file for all of your parcels NEMRC will need to assist you in the initial setup.
    - i. This PDF file can be placed on your Website for access
    - ii. Placed on a public computer at your Town Office
    - iii. Can be emailed if the file is not too large
    - iv. Tax Mappers can use PDF files to link to your Parcel Maps

Creating individual PDF files follow these steps.

I. Click on '**Tools'** from the **'Menu'** then select '**Run Report'** as seen below.

| File Edit Viewer Data Valuation Mapping Utilities | Tools Help                               |  |
|---------------------------------------------------|------------------------------------------|--|
| Selected Database VTSEM (VT.DBC)                  | Create / Copy / Modify / Catalog Report  |  |
|                                                   | Hand Held - EXPORT<br>Hand Held - IMPORT |  |
|                                                   | Error Log<br>Audit Trail<br>NEMRC Backup |  |

II. Click 'Choose Report' button

- III. Next select the property record card type you want to create. Then click on the 'Select New Printer' button
- IV. From the drop down list select your PDF printer. If you do not see a PDF printer option then you will need to have on installed on your computer before producing PDF files. Press the '**OK**' button once you are ready to continue.
- V. When you return to this window Select 'Report o Single Parcel' or 'Report for All Parcels(above)'

HINT: Use a filter to run batches of your parcels to PDF files rather than creating 1 large file. it will take a few hours to run all of your parcels for a Town.

| E   | Select Data and Report                |                      |                               |          |  |  |  |  |
|-----|---------------------------------------|----------------------|-------------------------------|----------|--|--|--|--|
| F   | Filter : MAIN [ Parcel ID ] is one of | 01001, 01002, 010020 | 01                            |          |  |  |  |  |
| In  | Parcel ID                             | 0                    | wner Name                     | St/Roa 🔺 |  |  |  |  |
| IHI | 01001                                 | VIEIRA DOLORES L     |                               | MORE     |  |  |  |  |
| IH  | 01002                                 | ANYFAITH UNITED      |                               |          |  |  |  |  |
| IH  | 0100201                               | HANKS RICHARD K      | JR                            | MORE     |  |  |  |  |
| IH  |                                       |                      |                               |          |  |  |  |  |
|     |                                       |                      |                               |          |  |  |  |  |
|     |                                       |                      |                               | — I      |  |  |  |  |
| Ш   |                                       |                      |                               | <u>+</u> |  |  |  |  |
| IН  |                                       |                      |                               | +        |  |  |  |  |
| IHI |                                       |                      |                               | <b>_</b> |  |  |  |  |
|     |                                       | 1                    |                               |          |  |  |  |  |
|     |                                       |                      | DOWT                          |          |  |  |  |  |
|     |                                       | perty Record Card TO |                               |          |  |  |  |  |
|     | Choose Report Report                  | on SINGLE Parcel     | Report for ALL parcels (above | e)       |  |  |  |  |
| E   | Select Report                         |                      |                               |          |  |  |  |  |
|     |                                       |                      | _                             |          |  |  |  |  |
| 1 F | age PRC No Color                      |                      | Select New Printer            |          |  |  |  |  |
|     | operty Record Card                    |                      | Selectivew Thinter            |          |  |  |  |  |
|     | g Property Record Card                |                      |                               |          |  |  |  |  |
|     | g Property Record Card                |                      |                               |          |  |  |  |  |
| 31  | g Property Record Card                |                      | Print                         |          |  |  |  |  |
|     |                                       |                      |                               |          |  |  |  |  |
|     |                                       |                      | Preview on Screen             |          |  |  |  |  |
|     |                                       | ~                    | review on Screen              |          |  |  |  |  |
|     |                                       |                      |                               |          |  |  |  |  |

| Printer          |                                                                     | ? <mark>X</mark> |
|------------------|---------------------------------------------------------------------|------------------|
| Printer          |                                                                     |                  |
| Name:            | PrimoPDF 🔹                                                          |                  |
| Status:<br>Type: | Fax<br>HP LaserJet P2035<br>HP LaserJet P2035 (Copy 2)              |                  |
| Where:           | HP Officejet Pro 8500 A909a Series<br>Microsoft XPS Document Writer |                  |
| Comment          | Nitro PDF Creator 2 (Reader) PrimoPDF                               |                  |
|                  | Send To OneNote 2010                                                |                  |
| Network          | ОК                                                                  | Cancel           |

| Select Data and Report                  |                                                |          |
|-----------------------------------------|------------------------------------------------|----------|
| Filter : MAIN [ Parcel ID ] is one of 0 | 1001, 01002, 0100201                           |          |
| Parcel ID                               | Owner Name                                     | St/Roa 🔺 |
| 01001                                   | VIEIRA DOLORES L                               | MORE     |
| 01002                                   | ANYFAITH UNITED                                | MORE     |
| 0100201                                 | HANKS RICHARD K JR                             | MORE     |
|                                         |                                                |          |
|                                         |                                                |          |
|                                         |                                                |          |
|                                         |                                                |          |
|                                         |                                                |          |
|                                         |                                                |          |
|                                         |                                                |          |
|                                         |                                                |          |
| REPORT: 1 Pg Prop                       | erty Record Card TO PRINT                      |          |
| Choose Report Report                    | on SINGLE Parcel Report for ALL parcels (above | e) ?     |

VI. Once your pdf files begin processing you will be asked to name and save the files. Each PDF software is different you it is up to you to know how to work with your software. Your IT person should be able to assist you. If you do not have an IT person that can help let NEMRC know and our IT staff can assist you. Once the file is complete you can make that file available to your office, place it on your webpage, and give it to your Mappers so they can link it to the maps.

Current Use Excluded Land Calculator

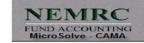

#### Current Use Excluded Land Calculator

Current Use Excluded Land Calculator

- Use CAMA system to Value property as always.
- To calculate Current Use Excluded land add land ID types for Current Use
- Grade each Current Use Land ID according to its quality.
- Generate Current Use Excluded Land Valuation report with CU button.
- Does not change the value of the **non** Current Use portion.
- Utilizes same Land Tables.

Current Use Excluded Land Calculator

# New Fields added to database to calculate the value of Excluded Current Use Land using existing Land Tables

New Calculation Method Types

- 6 CU Site 7 - Cu Acres 8 - Cu <u>Sqft</u>
- 9 Cu <u>Frnt</u>

#### MicroSolve/NEMRC CAMA 2000 Data VTCA VT Version 4.1.01t File Edit Viewer Data Valuation Mapping Utilities Tools Help

| Selected Database VT CAMA 16 (VT.DBC) | CU 📳 | 🖬 🚋 🕈 🗙 📭 🚺 | Parcel_id | Image: Image: |
|---------------------------------------|------|-------------|-----------|----------------------------------------------------------------------------------------------------|
|                                       |      | 1           |           |                                                                                                    |

| Darcel ID 12 | 234- | CU1     |     | Owner Name | CURRE   | NT USE E | AMP    | LE  | Own     | er Name2 |           |        |    |        |               |     |
|--------------|------|---------|-----|------------|---------|----------|--------|-----|---------|----------|-----------|--------|----|--------|---------------|-----|
| Owner Addre  | s    | 1234    | COL | INTY RD    | City    | SOMEWH   | Stat   | e \ | /т      | ZipCode  | 05123     | Status | A  |        |               |     |
| Parcel       | H    | listory |     | Land/OB    | Sec 1/P | g1 Se    | ec 1/P | g 2 | Sec     | : 1/Pg 3 | Valu      | ation  | P  | lictur | re <u>N</u> e | ote |
| Land ID:     |      | 3       | ~   |            | Quali   | ty:      | 0      | ~   | No Data | F        | inish:    |        |    |        |               |     |
| Calc Metho   | od:  | 6       | ~   | CU Site    | Quan    | tity:    | 0      | ~   | No Data | С        | lass:     |        | 0  | ~      | No Data       |     |
| Land Type:   |      | 1       | ~   | Bldg Lot   | SI Na   | ime:     |        |     |         | ٩        | tuality:  |        | 0  | ~      | No Data       |     |
| Area:        |      |         |     | 2.00       | Rate    |          |        |     |         | %        | Good:     |        |    |        |               |     |
| Grade:       |      |         |     | 1.00       | Add t   | o Hsite: | 0      | ~   | NoData  | N        | ame:      |        |    |        |               |     |
| Frontage:    |      |         |     | 0          | Add t   | o Hmstd: | 0      | ~   | NoData  | R        | ate:      | [      |    |        |               |     |
| Depth:       |      |         |     | 0          | Outb    | Id ID:   | 1      | ~   |         | A        | dd to Hs  | site:  | 0  | ~      | NoData        |     |
| Rate:        |      |         |     | 0.00       | Type    |          | 0      | ~   | No Data | A        | dd to Hr  | nstd:  | 0  | ~      | NoData        |     |
| S-Imp ID:    |      | 1       | ~   |            | Area/   | Diam:    |        |     |         | S        | ilo/Barnl | Ht:    |    |        |               |     |
| Type:        |      | 0       | ~   | No Data    | Sidin   | g:       | 0      | ~   | NoData  |          |           |        |    |        |               |     |
|              |      |         |     | Add        | 1 1     | Delete   |        |     |         |          | SKET      | сн     | 02 | /09/2  | 017           | 2   |

| <br> |
|------|
|      |
| <br> |
|      |
| <br> |
| <br> |
|      |
| <br> |
|      |
| <br> |
| <br> |
|      |
| <br> |

Current Use Excluded Land Calculator

| Parcel ID 1234 | I-CU1   | Owner Name             | CURRENT US | E EX | AMP    | LE   | Own     | er Name2 |           |        |   |       |                 |
|----------------|---------|------------------------|------------|------|--------|------|---------|----------|-----------|--------|---|-------|-----------------|
| Owner Addres   | 1234    | COUNTY RD              | City SOME  | WHE  | Sta    | te V | т       | ZipCode  | 05123     | Status | Α |       |                 |
| Parcel         | History | Land/OB                | Sec 1/Pg 1 | Se   | ec 1/F | Pg 2 | Sec     | : 1/Pg 3 | Valu      | ation  | F | Pictu | re <u>N</u> ote |
| Land ID:       | 1       | ~                      | Quality:   | [    | 0      | ~    | No Data | F        | inish:    |        |   |       |                 |
| Calc Method:   | 1       | ✓ Site                 | Quantity:  | ĺ    | 0      | ~    | No Data | C        | lass:     | Γ      | 0 | ~     | No Data         |
| Land Type:     | 1       | Site                   | 0          | ^    |        |      |         | G        | uality:   | [      | 0 | ~     | No Data         |
| Area:          | 3       | Acreage<br>Sq Ft       | 0          |      |        |      |         | 9        | 6 Good:   |        |   |       |                 |
| Grade:         | 4       | Frnt&Dpth<br>Calculate | 0          |      | 0      | ~    | NoData  | N        | lame:     | Γ      |   |       |                 |
| Frontage:      | 6       | CU Site                | 0          |      | 0      | ~    | NoData  | R        | late:     | Γ      |   |       |                 |
| Depth:         | 7       | CU Acres               | 0          | v    | 1      | ~    |         | A        | dd to Hs  | site:  | 0 | ~     | NoData          |
| Rate:          |         |                        | Type:      |      | 0      | ~    | No Data | A        | dd to Hr  | mstd:  | 0 | ~     | NoData          |
| S-Imp ID:      | 1       | ~                      | Area/Diam: | [    |        |      |         | S        | ilo/Barnh | Ht:    |   |       |                 |
| Type:          | 0       | V No Data              | Siding:    | [    | 0      | ~    | NoData  |          |           |        |   |       |                 |
|                |         | Add                    | Delete     |      |        |      |         |          | SKET      | сн     |   |       | 2               |

| Property ID: 1234-CU1        | Span #: 354-109-1                       | 1770 Last Inspec            | ted: //  | Cos            | t Update: 02/09/201 |
|------------------------------|-----------------------------------------|-----------------------------|----------|----------------|---------------------|
| Owner(s): CURRENT USE EX     | AMPLE                                   | Sale Price:<br>Sale Date: / | /        | Book:<br>Pege: | Velidity: No Data   |
| Address: 1234 COUNTY RD      |                                         | Bldg Type: Sin              |          | Quality: 3.25  | AVG/GOOD            |
| City/St/Zip: SOMEWHERE VT    | 05123                                   | Style: 1.6                  |          | Frame: Stude   |                     |
| Location: 0 COUNTYRO         |                                         | Area: 220                   |          | r Bullt: 2008  |                     |
| Description: 10 ACRES ECXLUI | DED LAND                                | # Rms: 6                    |          | Qodrm: 3       | # Ktchns: 1         |
| Tex Map #: 01-02-34          | Second - reported                       | # 1/2 Bath: 0               |          | Baths: 3       |                     |
| lite m                       | Description                             | Percent                     | Quantity | Unit Cost      | Total               |
| BASE COST                    |                                         |                             |          |                |                     |
| Exterior Wall #1:            | WdSidng / Ht=8                          | 100.00                      |          | 78.79          |                     |
| ADJU STMENTS                 |                                         |                             |          |                |                     |
| Roof #1:                     | Mtl-Sms                                 | 100.00                      |          | 1.05           |                     |
| Subfloor                     | Wood                                    |                             |          |                |                     |
| Floor cover #1:              | Allowance                               | 100.00                      |          | 3.93           |                     |
| Heat/cooling #1:             | HW BB/ST                                | 100.00                      |          | 1.98           |                     |
| Energy Adjustment            | Good                                    |                             |          | 1.89           |                     |
| ADJUSTED BASE COST           |                                         |                             | 2,200.00 | 87.64          | 192,802             |
| ADDITIONAL FEATURES          |                                         |                             |          |                |                     |
| Flatures (beyond allowance   |                                         |                             | 4.00     |                | 6,25                |
| Roughins (beyond allowanc    |                                         |                             |          | 586.25         | a started bar       |
|                              | odDck/NoWall/Rost/C                     |                             | 200.00   |                | 7,243               |
| Basement                     | Conc 8"                                 |                             | 1,400.00 |                | 28,68               |
| Garage/Shed #1:              | A/1S/WdSidng/No                         |                             | 576.00   | 27.13          | 15.627              |
| Subtotal                     |                                         |                             |          |                | 250,61              |
| Local multiplier             |                                         | 1.05                        |          |                |                     |
| Current multiplier           |                                         | 0.94                        |          |                |                     |
| REPLACEMENT COST NEW         |                                         |                             |          |                | 247,353             |
| Condition                    | Avg/Good                                | Percent                     |          |                |                     |
| Physical depreciation        |                                         | 5.00                        |          |                | -12,360             |
| Functional depreciation      |                                         |                             |          |                |                     |
| Economic depreciation        | I F A A A F A A A A A A A A A A A A A A |                             |          |                |                     |
| REPLACEMENT COST NEW         |                                         |                             |          |                | 235,000             |
| LAND PRICES                  | Size                                    | Nohd Mult                   | Grade    |                |                     |
| SI Bldg Lot                  | 2.00                                    | 1.00                        | 1.00     |                | 65,000              |
| AC Other                     | 98.00                                   | 1.00                        | 1.00     | ,              | 235.000             |
| Total                        | 180.00                                  |                             |          |                | 300,000             |
| TOTAL PROPERTY VALUE         |                                         |                             |          |                | 535,000             |
| NOTES                        |                                         |                             |          | VALUE: .       | 300,000             |
|                              |                                         | н                           | OMESTEAD | VALUE:         | 300,000             |

| <br> |
|------|
|      |
| <br> |
|      |
| <br> |
|      |
| <br> |
|      |
| <br> |
|      |
| <br> |

Current Cost Sheet

### Current Use Calc Report

| From Table: MAIN Se                                      | ction 1             |                      |                   | Record # 7              | 66              |
|----------------------------------------------------------|---------------------|----------------------|-------------------|-------------------------|-----------------|
| Property ID: 1234-CU1                                    | Location: 0         | COUNTY ROAD          | )                 | Tax Map #:              | 01-02-34        |
| Owner(s): CURREN                                         | T USE EXAMPLE       |                      |                   |                         |                 |
| Description: 10 ACRES                                    | S ECXLUDED LAND     |                      |                   |                         |                 |
|                                                          |                     |                      |                   |                         |                 |
|                                                          |                     |                      |                   |                         |                 |
| ltem                                                     | Description         | Percent              | Quantity          | Unit Cost               | Total           |
|                                                          | Description<br>Size | Percent<br>Nbhd Mult | Quantity<br>Grade | Unit Cost<br>Depth/Rate | Total           |
| LAND PRICES                                              |                     |                      |                   |                         | Total<br>65,000 |
| LAND PRICES<br>SI Bidg Lot                               | Size                | Nbhd Mult            | Grade             |                         |                 |
| Item<br>LAND PRICE S<br>SI Bidg Lot<br>AC Other<br>Total | Size<br>2.00        | Nbhd Mult<br>1.00    | Grade<br>1.00     |                         | 65,00           |

### Land Schedule Table

|            | Bulk                           | Sch  | nedule     |          |
|------------|--------------------------------|------|------------|----------|
| Acres      | Value                          |      | Multiplier | Constant |
| 1          | 45,000                         |      |            |          |
|            |                                | 1    | 20,000     | 25,000   |
| 2          | 65.000                         |      |            |          |
|            |                                |      | 7.500      | 50.000   |
| 10         | 125,000                        |      |            |          |
|            |                                |      | 3,125      | 93,750   |
| 50         | 250,000                        |      |            |          |
|            |                                |      | 1,000      | 200,000  |
| 100        | 300,000                        |      |            |          |
|            |                                | 1    | 1,000      | 200,000  |
| 200        | 400,000                        |      |            |          |
|            |                                |      | 1,000      | 200,000  |
| 300        | 500,000                        |      |            |          |
|            | Residua                        | I Sc | hedule     |          |
| Acres      | Value                          |      | Multiplier | Constant |
| 1          | 7.500                          |      |            |          |
|            |                                | 1    | 7,500      | 0        |
| 8          | 60,000                         |      |            | 117      |
|            |                                | 1    | 3,125      | 35,000   |
| 48         | 185,000                        |      |            |          |
|            |                                |      | 1.000      | 137.000  |
|            |                                |      |            |          |
| 98         | 235,000                        |      |            |          |
| 98         | 235,000                        | 1    | 1,000      | 137,000  |
| 98<br>198  | 235,000                        |      |            | 137,000  |
|            |                                | 1    | 1,000      | 137.000  |
|            |                                |      |            |          |
| 198<br>298 | 335,000                        |      | 1,000      | 137,000  |
| 198<br>298 | 335,000<br>435,000             | 1    |            |          |
| 198<br>298 | 335,000<br>435,000<br>< 1 Acre |      | 1,000      | 137,000  |

### Land/OB Tab

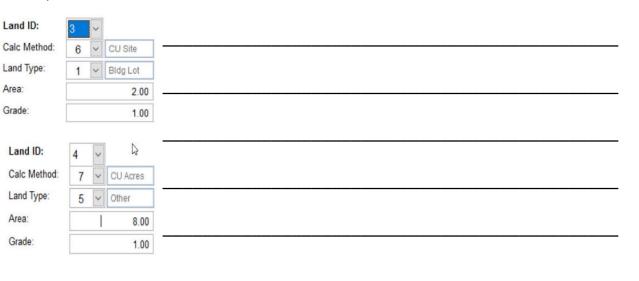

### Land Calculation

Area:

Bulk and Residual

Note that 10 Acre Value is \$125,000.

Two Acre Site Value = \$65,000

Eight Acre Residual Value = \$60,000

| A. | Land Id 1 | Calc Method | 1 – Site                 |
|----|-----------|-------------|--------------------------|
|    |           | Land Type   | 1 – <mark>BldgLot</mark> |

- Land ID 2 Calc Method 2 Acreage Land Type 5 – Other
- B. Land ID 1 Calc Method 2 Acreage Land Type 6 - Total

## Land/OB Tab

Parcel Informat

## Current Use Calc Report

| Parcel Inform                 | ution   |            |                                   |                |        |      |                |      |               |                            | 0         |        |                                                   |            |
|-------------------------------|---------|------------|-----------------------------------|----------------|--------|------|----------------|------|---------------|----------------------------|-----------|--------|---------------------------------------------------|------------|
| Parcel ID 1234-CU2 Owner No   |         | Owner Name | CURRENT USE EXAMPLE 2 Owner Name2 |                |        |      |                |      |               | From Table: MAIN Section 1 |           |        |                                                   |            |
| Owner Addres 1234 COUNTRY ROA |         | NTRY ROAD  | City SOMEWHE State VT ZipCod      |                |        | Code | 05123 Status A |      |               | Property ID: 1234-CU2      | Span #: 3 |        |                                                   |            |
| Parcel H                      | fistory | 3          | Land/OB                           | Sec 1/Pg 1 S   | Sec 1/ | Pg2  | Sec 1/         | Pg 3 | Valuation     | 1                          | Picture   | Note   | Owner(s): CURRENT USE EXA                         | AMPLE 2    |
| Land ID:                      | 2       | ~          |                                   | Quality:       | 0      | v I  | Vo Data        | F    | inish:        |                            |           |        | Address: 1234 COUNTRY RO                          | AD         |
| Calc Method:                  | 2       | >          | Acreage                           | Quantity:      | 0      | ~ 1  | Vo Data        | 0    | lass:         | 0                          | ¥ N       | o Data | City/St/Zip: SOMEWHERE VT 0                       |            |
| Land Type:                    | 6       | ×          | Total                             | SI Name:       |        |      |                | 0    | Duality:      | 0                          | v N       | Data   | Location: 0 COUNTRY R                             | DAD        |
| Area:                         |         |            | 50.00                             | Rate           |        |      |                | 1    | 6 Good:       |                            |           |        | Description: EXCLUDED LAND<br>Tax Map #: 01-02-23 |            |
| Grade:                        | Ē       |            | 0.60                              | Add to Hsite:  | 0      | vI   | VoData         | 1    | lame:         |                            |           |        | Item                                              | Desc       |
| Frontage:                     |         |            | 0                                 | Add to Himstel | 0      | ~ 1  | VoData         | F    | late:         |                            |           |        | BASE COST<br>ADJUSTED BASE COST                   |            |
| Depth:                        |         |            | 0                                 | Outbid ID:     | 1      | v    |                | P    | idd to Hsite. | 0                          | V N       | oData  | Subtotal                                          |            |
| Rate:                         |         |            | 0.00                              | Туре:          | 0      | v 1  | Vo Data        | 1    | dd to Hmstd:  | 0                          | Y N       | iData  | REPLACEMENT COST NEW                              |            |
| S-Imp ID:                     | 1       | ¥          |                                   | Area Diam:     |        |      |                | 5    | Silo/BarrHt   |                            |           |        | REPLACEMENT COST NEW I                            | ESS DEPREC |
| Туре:                         | 0       | >          | No Data                           | Siding:        | 0      | v I  | VoData         | 1    |               |                            |           |        | LAND PRICES<br>AC Total                           |            |
|                               |         |            |                                   | Dulate         |        |      |                | -    | OVETON        | i                          |           | 1      | Total                                             | 1          |
|                               |         |            | Add                               | Delete         |        |      |                |      | SKETCH        |                            |           | -      | TOTAL PROPERTY VALUE                              |            |
|                               |         |            |                                   |                |        |      |                |      |               |                            |           |        | NOTES                                             |            |

| From Table:                                     | MAIN     | Section 1   | Ite                | mized Proper<br>Sample To      |      | osts     |                                   | Reco  | d # 767               |           |
|-------------------------------------------------|----------|-------------|--------------------|--------------------------------|------|----------|-----------------------------------|-------|-----------------------|-----------|
| Property ID: 123                                | 34-CU2   |             | Span #: 354-109-10 | 771 Last Ins                   | pect | ted: //  |                                   | Cos   | t Update: (           | 2/09/2017 |
| Owner(s): CU                                    | JRRENT   | USE EXAMPLI | E2                 | Sale Price:<br>Sale Date:      | 11   |          | Book:<br>Page:                    |       | Valid ity:            | No Data   |
| Address: 123<br>City/St/Zip: SO                 |          |             |                    | Bldg Type:<br>Style:           |      |          | Quality:<br>Frame:                |       | ata                   |           |
| Location: 0<br>Description:EX<br>Tax Map #: 01- | CLUDED   | NTRY ROAD   |                    | Area:<br># Rms:<br># 1/2 Bath: |      |          | Yr Built:<br># Bedrm:<br># Baths: | 0     | Eff Age:<br># Ktchns: |           |
| Item                                            |          |             | Description        | Perce                          | nt   | Quantity | Unit                              | Cost  |                       | Total     |
| BASE COST<br>ADJUSTED E                         |          | )ST         |                    |                                |      |          |                                   |       |                       |           |
| Subtotal<br>REPLACEME                           | ENTCOS   | TNEW        |                    |                                |      |          |                                   |       |                       |           |
| REPLACEME                                       | ENTCOS   | TNEWLESS    | DEPRECIATION       |                                |      |          |                                   |       |                       |           |
| LAND PRICE                                      | S        |             | Size               | Nbhd M                         | ılt  | Grad     | e Depth                           | /Rate |                       |           |
| AC Total                                        |          |             | 50.00              | 0.9                            | 90   | 0.6      | 0                                 |       |                       | 135,000   |
| Total                                           |          |             | 50.00              |                                |      |          |                                   |       |                       | 135,000   |
| TOTAL PROP                                      | DED TV V | ALLIE       |                    |                                | _    |          |                                   |       |                       | 135,000   |

. -0-.

| <br> | <br> |  |
|------|------|--|
|      |      |  |
|      |      |  |
|      | <br> |  |
|      |      |  |
|      |      |  |
|      |      |  |
|      |      |  |
|      |      |  |

Example of Residual Land with no Site

| Parcel Inform                  |                 |               | 0                  | - 0                        | • 8 ×        |   |                       | Current       | Use: Sample | Town     |            |          |
|--------------------------------|-----------------|---------------|--------------------|----------------------------|--------------|---|-----------------------|---------------|-------------|----------|------------|----------|
| Parcel ID 1234<br>Owner Addres | CU2 Owner Nam   | CONTENTIOUE   |                    | ode <sub>05123</sub> Statu | IS A         |   | From Table: MAIN Se   |               | ose. oumpre |          | Record # 7 | 67       |
| Parcel H                       | fistory Land/OB | Sec 1/Pg 1    | Sec 1/Pg 2 Sec 1/P | 3 Valuation                | Picture Note |   | Property ID: 1234-CU2 | Location: 0   | COUNTRY ROA | 4D       | Tax Map #: | 01-02-23 |
| Land ID:                       | 1 ×             | Quality:      | 0 💌 No Data        | Finish:                    |              |   | Owner(s): CURRENT     | USE EXAMPLE 2 |             |          |            |          |
| Calc Method:                   | 7 👻 CU Acres    | Quantity:     | 0 🖌 No Data        | Class:                     | 0 🖌 No Data  |   | Description: EXCLUDE  |               |             |          |            |          |
| Land Type:                     | 5 V Other       | SI Name:      |                    | Quality:                   | 0 🔽 No Data  |   | Description, EXCLUDE  | ULANU         |             |          |            |          |
| Area                           | 3.00            | Rate: D       | 3                  | % Good:                    |              |   |                       |               |             |          |            |          |
| Grade:                         | 0.25            | Add to Hsite: | 0 💌 NoData         | Name:                      |              |   |                       |               |             |          |            |          |
| Frontage:                      |                 | Add to Hmstd  | 0 🔽 NoData         | Rate:                      |              |   |                       |               |             |          |            |          |
| Depth:                         |                 | Outbid ID:    | 1 -                | Add to Hsite:              | 0 v NoData   | 5 | ltem                  | Description   | Percent     | Quantity | Unit Cost  | Total    |
| Rate:                          |                 | Туре:         | 0 🗸 No Data        | Add to Himstel             | 0 🗸 NoData   |   | LAND PRICES           | Size          | Nbhd Mult   | Grade    | Depth/Rate |          |
| S-Imp ID:                      | 1 ×             | Area/Diam:    |                    | Silo/BamHt                 |              |   | AC Other              | 3.00          | 0.90        | 0.25     |            | 5,100    |
| Type:                          | 0 🗸 No Data     | Siding:       | 0 v NoData         |                            |              |   | Total                 | 3.00          |             |          |            | 5,100    |
|                                | Add             | Delete        |                    | SKETCH                     |              | h | TOTAL CURRENT USE     | VALUE         |             |          |            | 5,100    |

## NEMRC New England Municipal Resource Center, Ltd

## SEMINAR EVALUATION FORM

We appreciate you taking a moment to supply us with your honest and objective input about today's seminar. This will allow us to better prepare for future seminars.

| Seminar Title | Date         |
|---------------|--------------|
| Name & Title  | Organization |

1. Please tell us what you thought about this seminar.